# Central Coast Region Stormwater Control Measure Sizing Calculator

Introduction and Instructions Version: 3/28/2017

### **Software Features and Notes**

- Calculator is a MS Excel workbook with VBA code to guide data entry and hydraulic calculations
	- *Allow "Macros" when opening*
- Worksheets are "protected" to prevent changes in format, row and column locations, etc., and to protect embedded equations
- Cells are color-shaded to match their use:

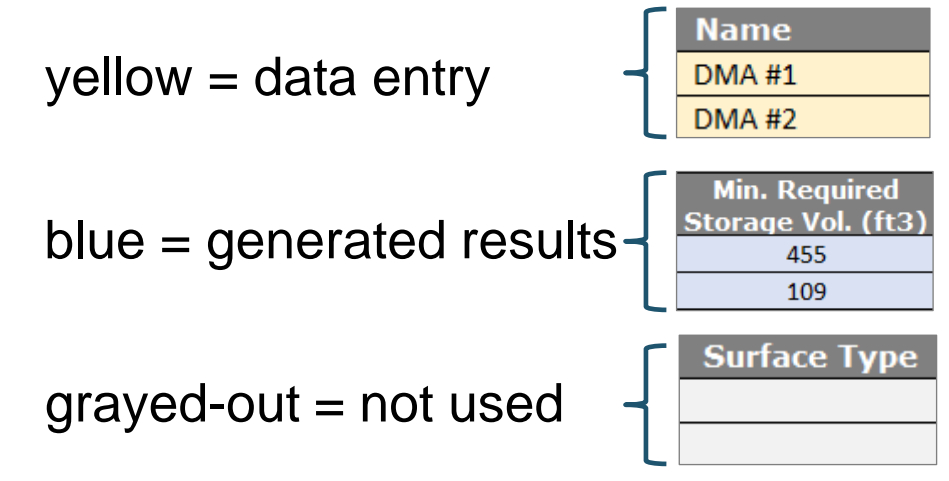

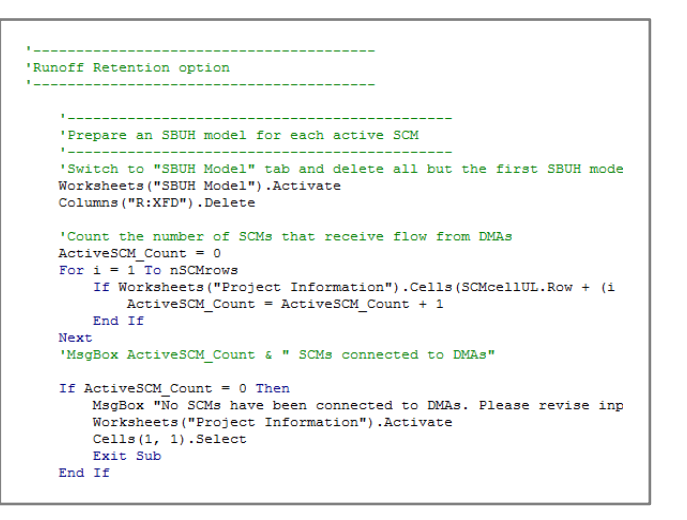

**Combo box/drop down lists** are used wherever possible to guide data entry values:

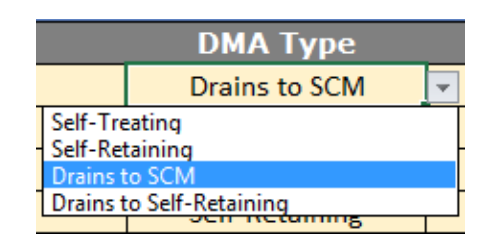

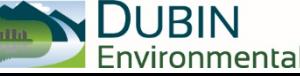

## **Software Features and Notes (Cont.)**

- Calculator contains four worksheets:
	- 1. Project Information:
		- Project site, DMA, SCM characterization and results summary
	- 2. SBUH Model:
		- Location where model calculations are performed
	- 3. SCS, SBUH Equations:
		- Reference equations used by Calculator
	- 4. Lookups, Constants:
		- Values used in drop down lists and equations

*Core of the user interface:*  Described in detail over the next 8 slides

*Background calculations:*  Described in the final 3 slides

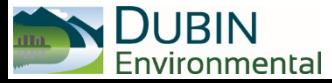

## **Project Information Worksheet Overview**

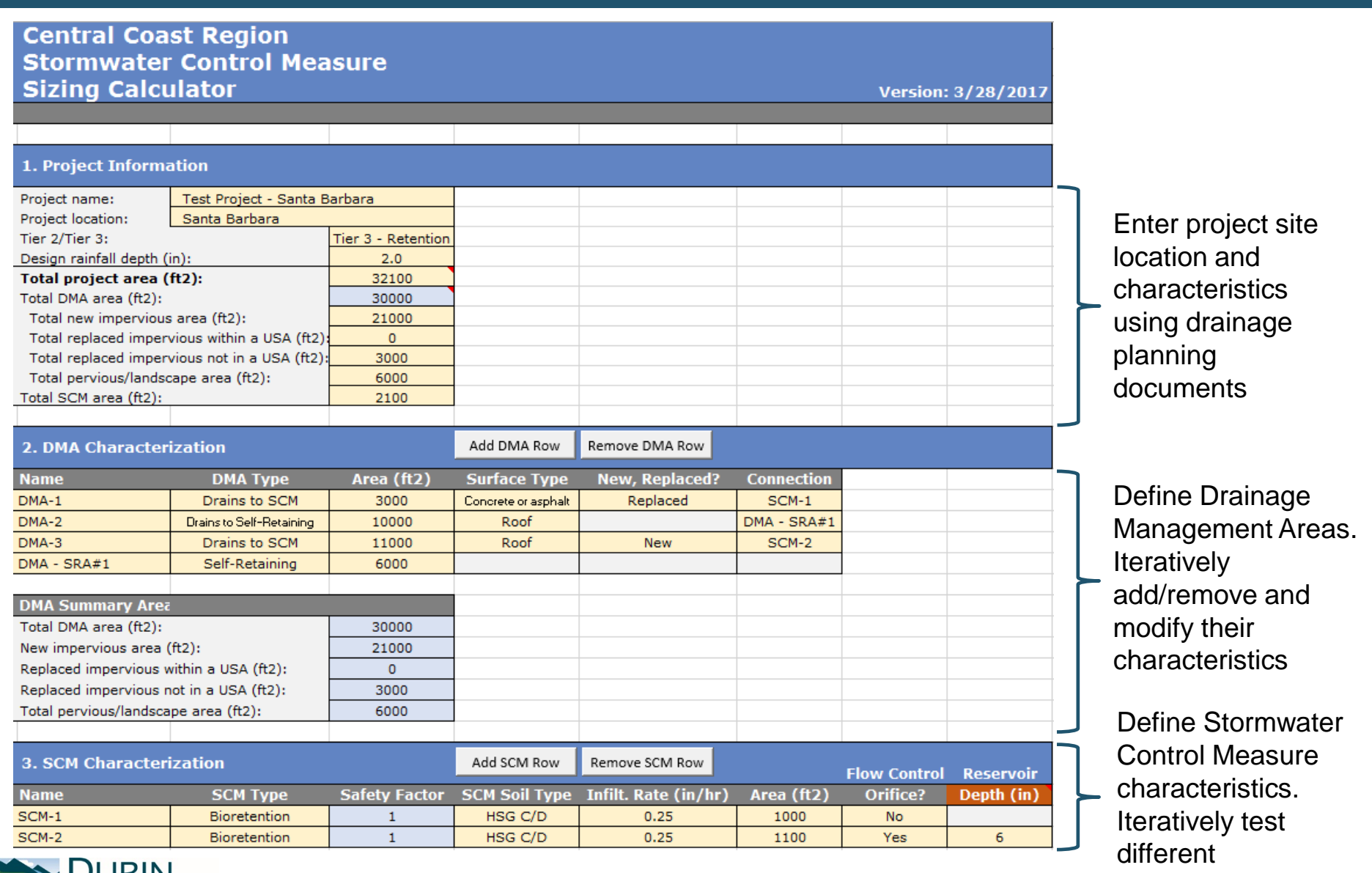

**DUDIN**<br>Environmental

configurations 4

## **Project Information Overview (Cont.)**

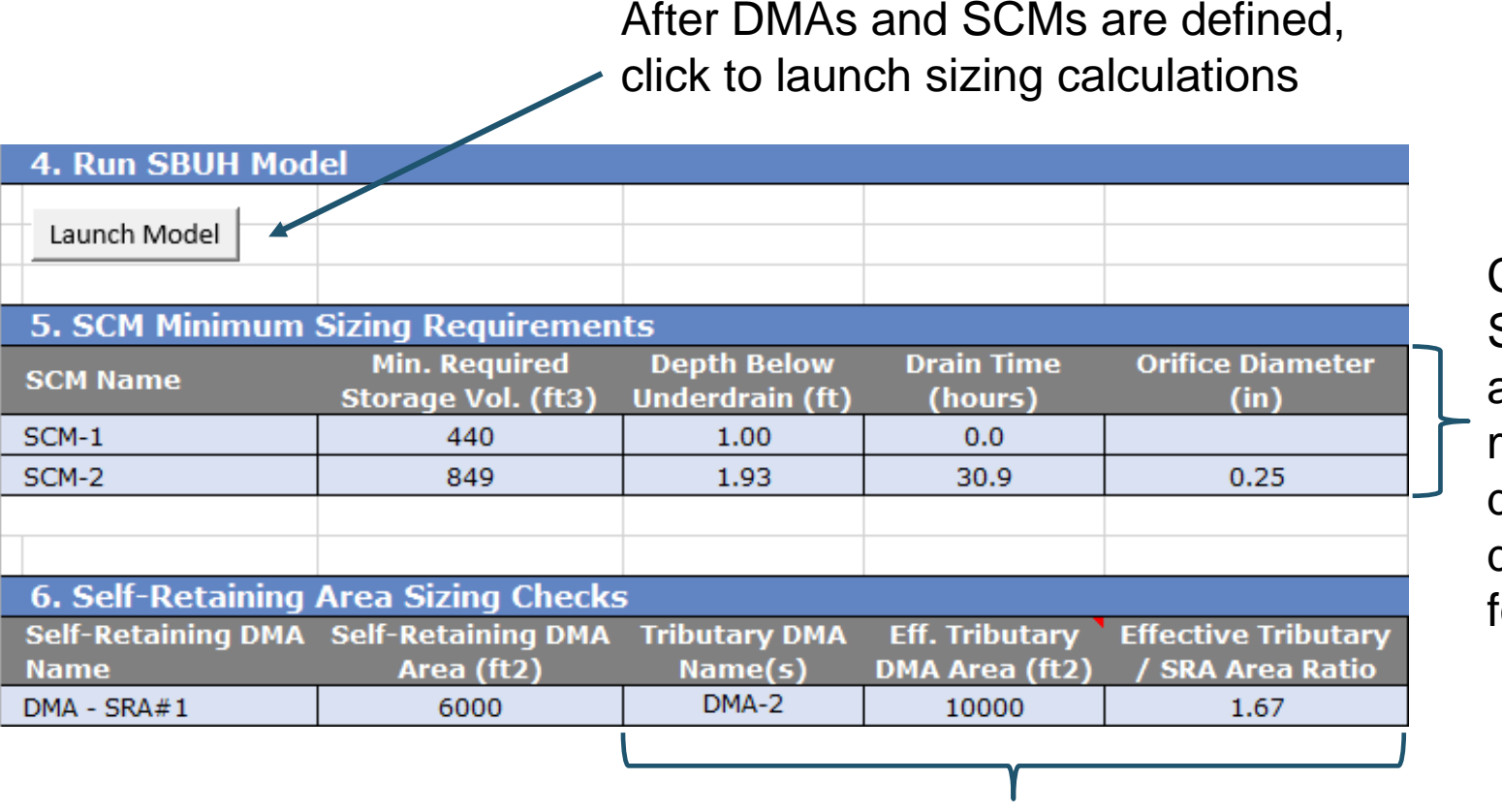

Calculator runs SBUH model and provides min. volume, depth and drainage time for each SCM

Calculator tracks connections and tributary area ratio for each self-retaining area

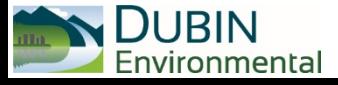

## **Project Information Table**

#### **1. Project Information**

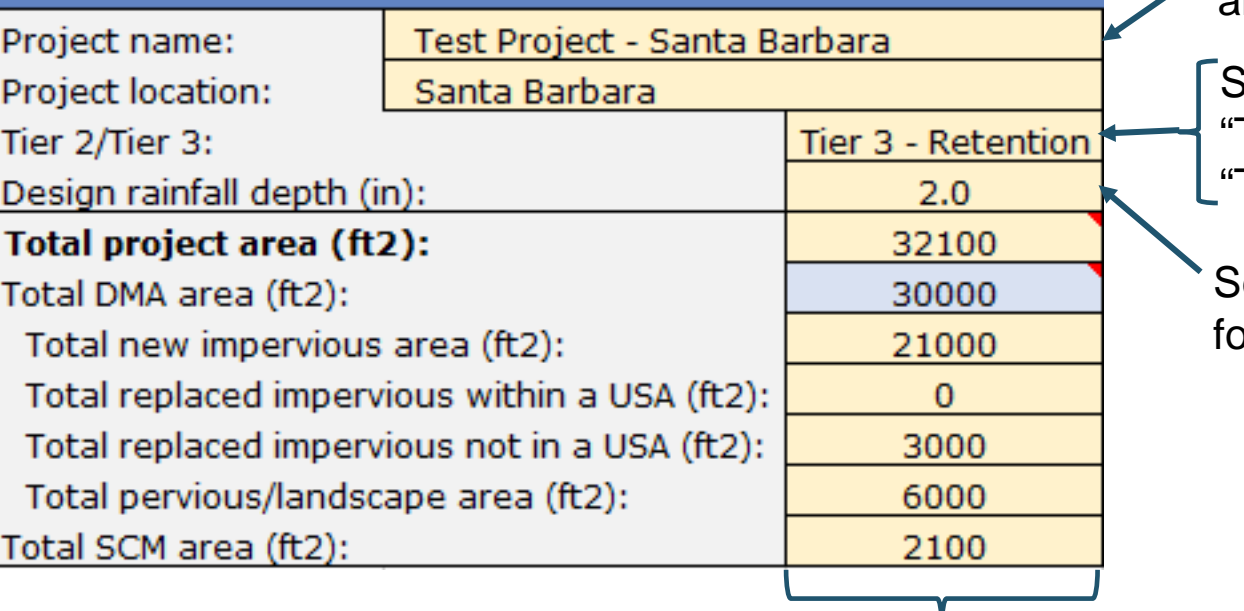

Enter project name and location

Select: "Tier 2 – Treatment," Tier 2 – Storage" or Tier 3 – Retention"

elect design rainfall depth or project area

Summarize values from your drainage plan in the yellow cells. Calculator will compare these values to the DMAs you enter later.

ronmental

Note: Self-retaining areas should be included in the "total pervious/landscape area" row

### **DMA Characteristics Table**

Add or remove DMAs here: not by manually inserting/deleting rows

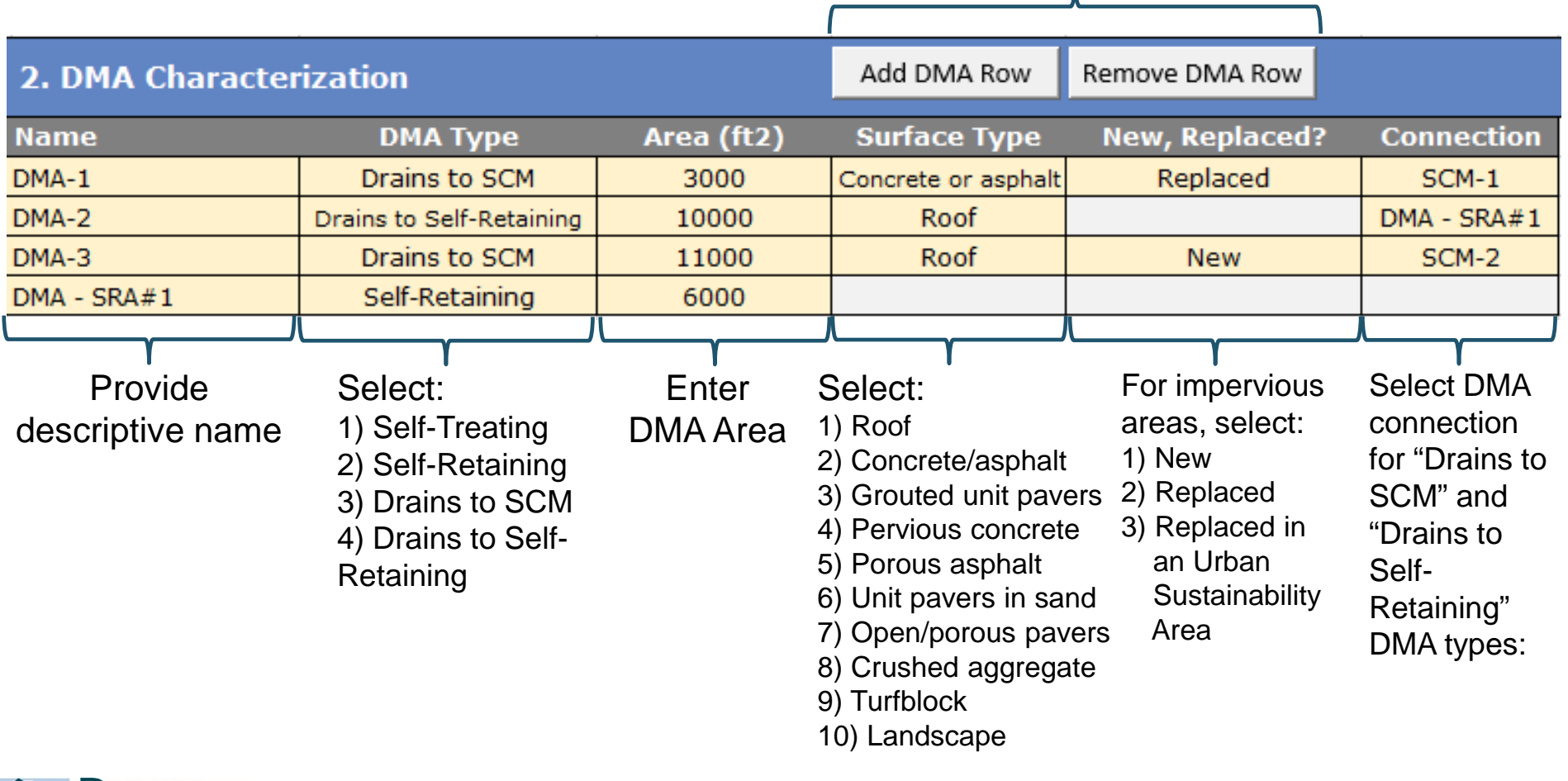

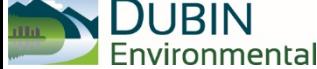

### **DMA Summary Area and Data Check**

 Calculator summarizes DMA impervious and pervious area types

Calculator flags any values that differ from Project Information values by more than 2 percent

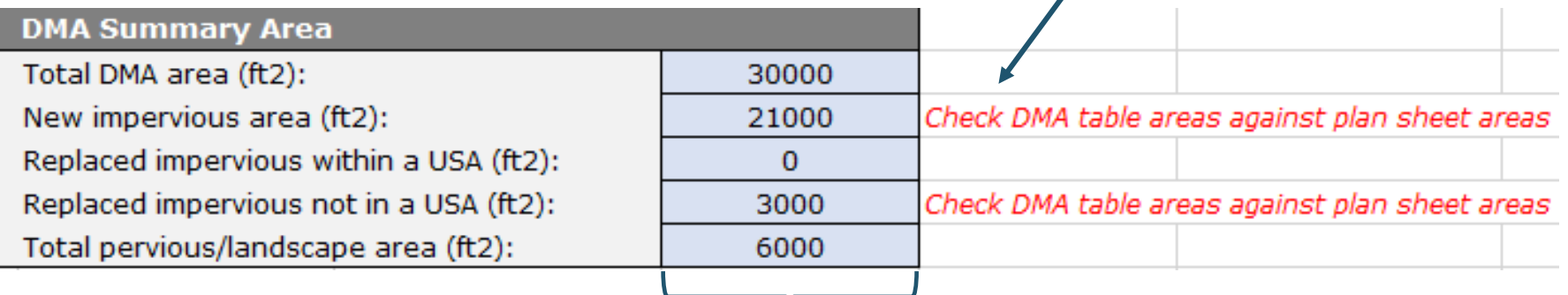

Values are automatically computed from information entered in the DMA Characteristics table

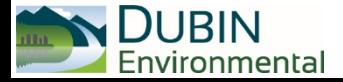

### **SCM Characteristics Table**

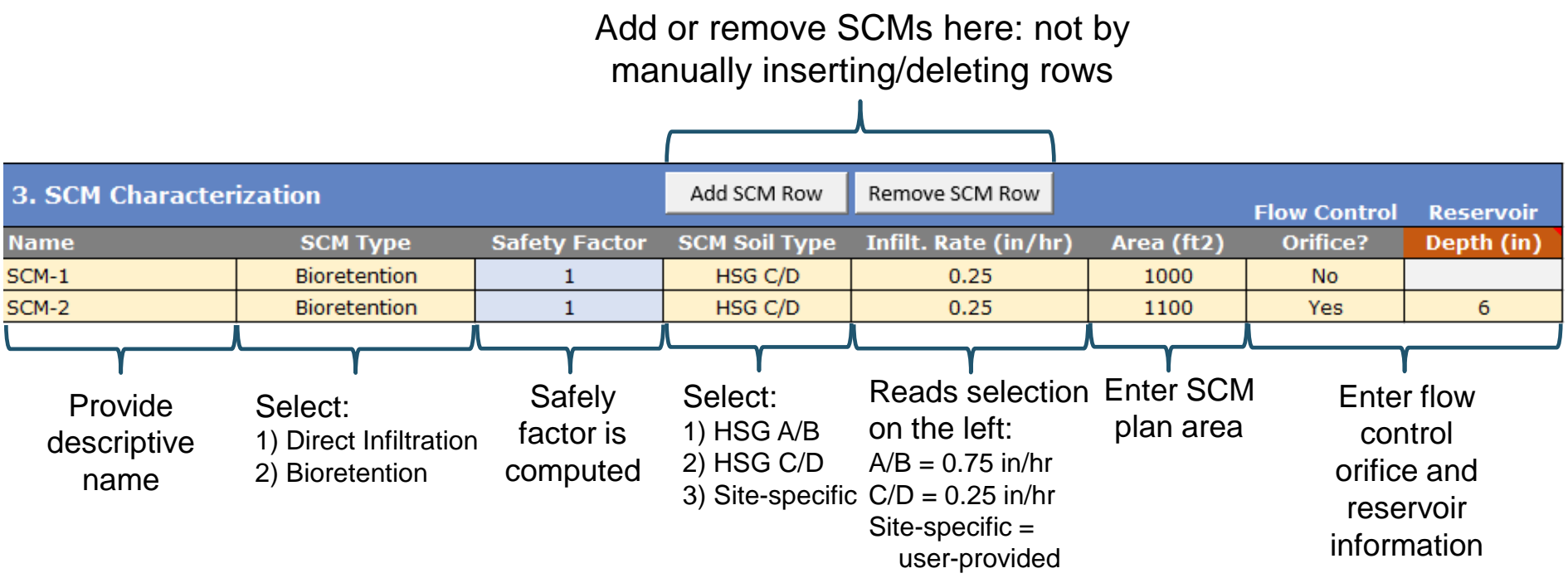

#### Notes:

- For Tier 2 projects:
	- *Bioretention* applies to "Tier 2 Treatment" projects; SCM plan area equals 4 percent of tributary area
	- *Direct Infiltration* applies to "Tier 2 Storage" projects; can be used to simulate bioretention + buried vault facilities; SCM volume computed by SBUH model  $\rightarrow$  make sure to enter 85th percentile rain
- You will need to enter SCMs here before you can "connect" DMAs to them
- You can iteratively modify SCM characteristics to test design concepts and fine tune the design

![](_page_8_Picture_8.jpeg)

## **Effect of Flow Control Orifice**

#### Background:

- 1. SCM designs with a flow control orifice can reduce the plan area and/or storage volume
- 2. The flow control orifice promotes efficient water storage by allowing water to accumulate in the bioretention soils and surface reservoir, which encourages more water to infiltrate into the soils surrounding the SCM
- 3. The SCM Sizing Calculator computes SCM volume using an SBUH model and then applies volume reductions that were developed using continuous simulation modeling

![](_page_9_Picture_134.jpeg)

#### Design consideration:

- Volume reductions are most beneficial for large facilities in space-constrained areas
	- Additional complexity/cost of outlet structure may not pencil out for small facilities

![](_page_9_Picture_9.jpeg)

## **Launching Calculations and Viewing Results**

![](_page_10_Picture_63.jpeg)

Self-Retaining Area tributary connections are reported here. If the Tributary Area Ratio > 2 the cells turns red.

![](_page_10_Picture_3.jpeg)

![](_page_10_Picture_4.jpeg)

### **SBUH Model Worksheet**

![](_page_11_Figure_1.jpeg)

SBUH runoff and routing calculations. Equations are visible to the user

Bioretention hydraulic calculations

![](_page_11_Picture_4.jpeg)

## **SCS, SBUH Equations Worksheet**

#### Documents SCS rainfall distribution and hydrologic and hydraulic equations

![](_page_12_Picture_15.jpeg)

![](_page_12_Picture_3.jpeg)

### **Lookups, Constants Worksheet**

![](_page_13_Picture_40.jpeg)

Values include:

- **Lists of types/values** that populate the combo boxes
- **Constants used by** SBUH model equations

![](_page_13_Picture_5.jpeg)